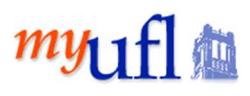

This guide is offered as a way to dig deeper into the Query Studio Financial Reporting Package. It has been put together by Subject Matter Experts across campus in an effort to make it easier to understand and navigate. While it is not a substitute for training, it is designed to be a helpful guide to assist you.

Comments from a User:

- Data from Fit Cube, Enterprise Reporting reports, and Query Studio are the same. The difference is that Fit Cube/ER returns "pre-made" reports with specific information.
- You may not need all the information or you may need additional information. Each time you need up to date information, you must re-run a Fit Cube/ER report.
- The benefits of Query Studio are that you can build a report based on only the select information you need, and you can schedule a Query Studio report to run on a regular basis.
- There is not a "better or worse" method of running a report. All reports are "tools in the toolbox", and report preference is based on the user.

## **Symbols in the Financial Reporting Package**

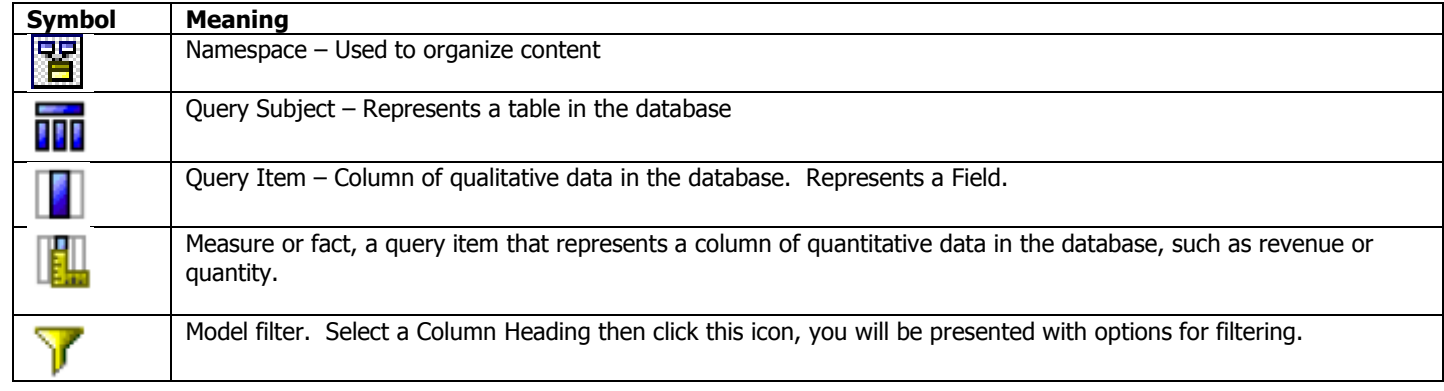

 In Query Studio, reports always use the most recent version of the package. If the package is republished, you are notified that the report will use the newest version of the package. You must save the report to complete the update.

Note that changes to the package can affect the report.

## **Package Information**

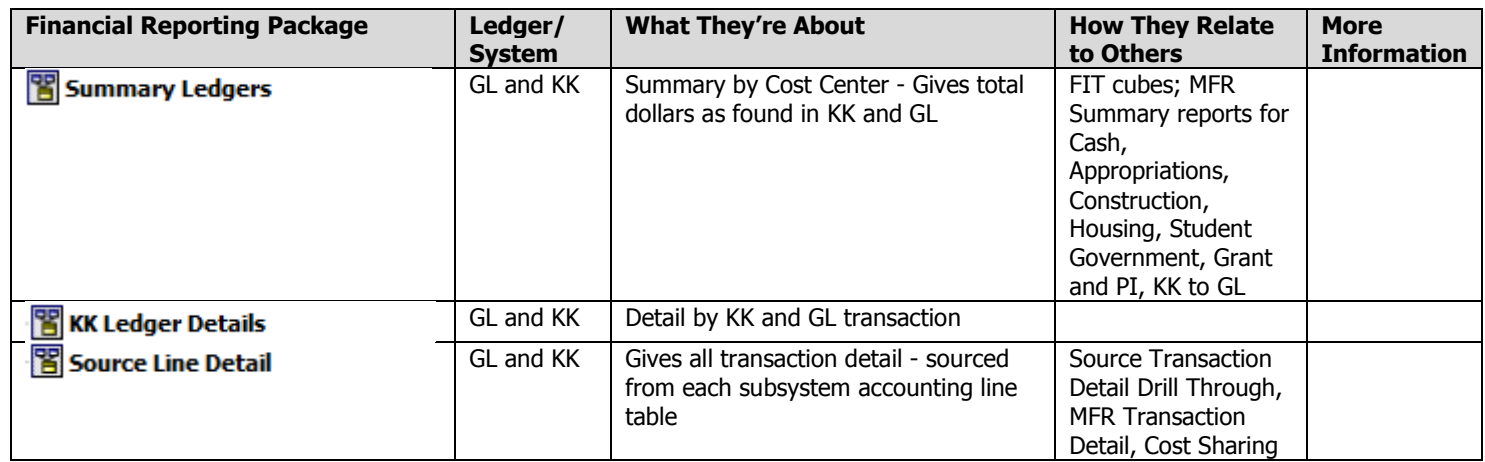

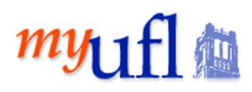

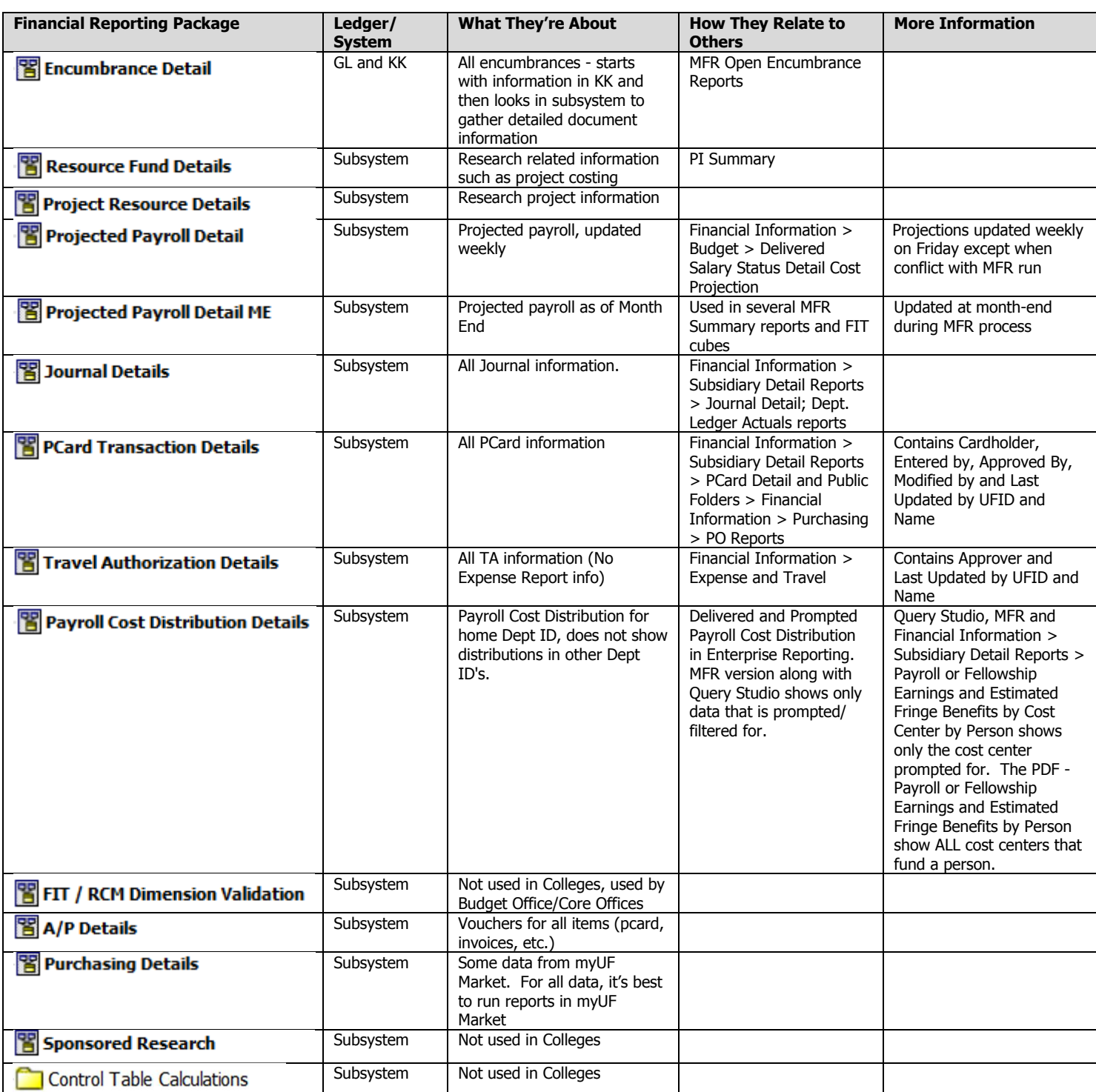

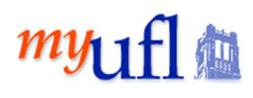

In the Financial Reporting Package:

- Most packages have the same sub-folders.
- If there are additional sub-folders in a package, it is because there is additional information available related to the package.
- V UFLOR Business Unit **DSO Business Unit Filters D m** Fact Summary Ledgers **D M** Accounting Date **Chartfields D**Trees DSO Trees **E**Other **D** MFR Structures **E-CON** Structures

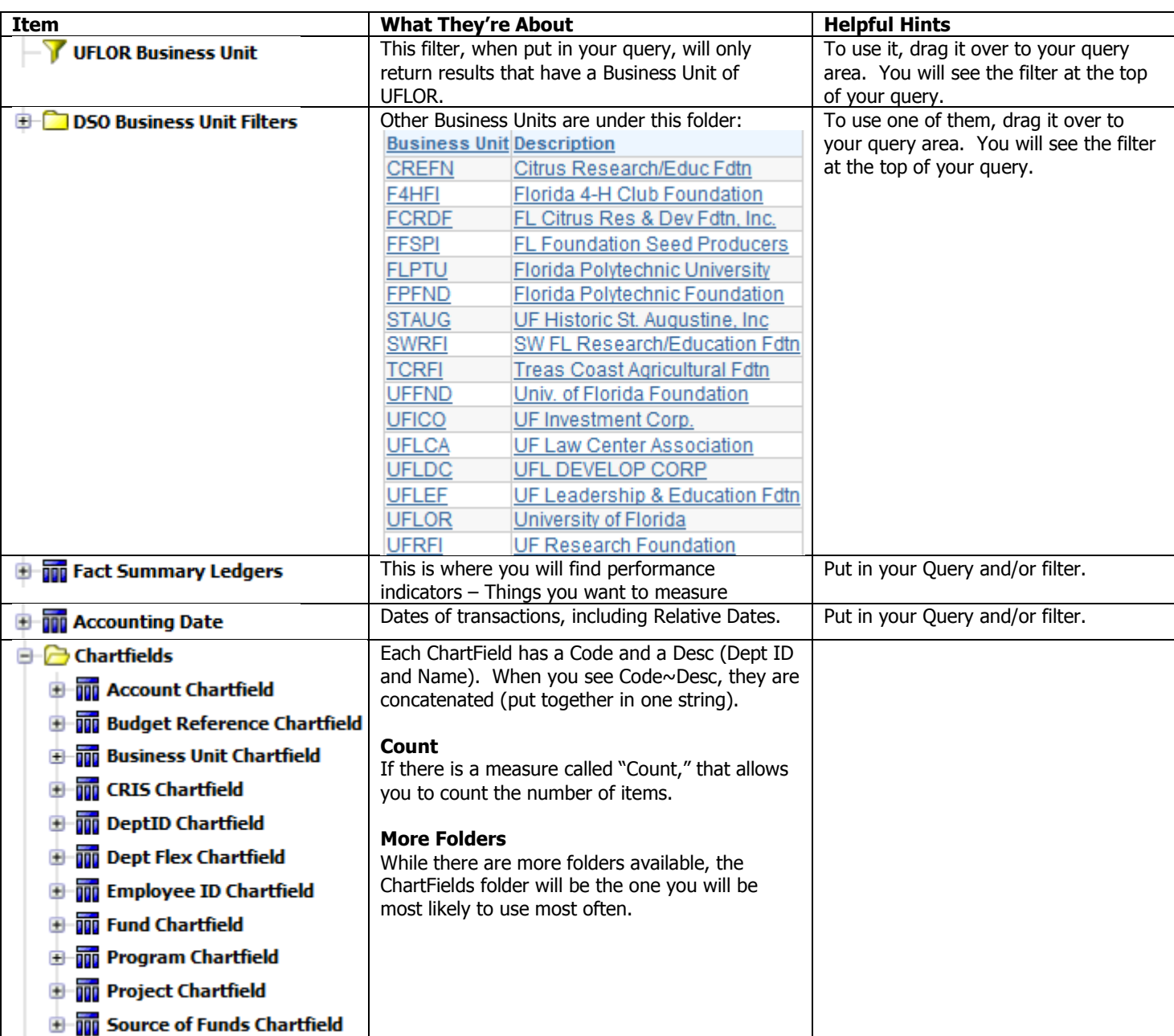

Under most of the Query Subjects, the following is present: